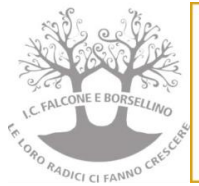

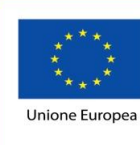

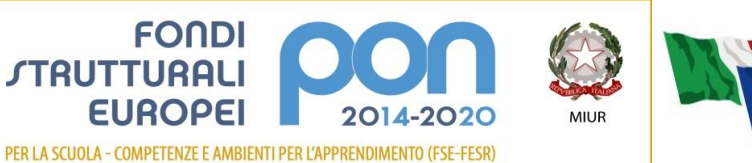

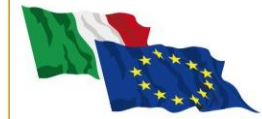

**ISTITUTO COMPRENSIVO di Scuola Infanzia Primaria e Secondaria di 1° grado "FALCONE e BORSELLINO" C.F. 97048910588 Cod. Mec. RMIC804007 Sede di Direzione: Via Giovanni da Procida, 16 - 00162 ROMA Tel 06/44266693 fax 06/44236349 - e mail: [rmic804007@istruzione.it](mailto:rmic804007@istruzione.it)** PEC: [rmic804007@pec.istruzione.it](mailto:rmic804007@pec.istruzione.it)

Prot. n. 1282/VII.2.1 Roma 01/02/2021

Al personale ATA Pc DSGA Al Sito

## **CIRCOLARE N. 103**

## **OGGETTO: Comunicazione attivazione piattaforma istituzionale GSuite IC Falcone e Borsellino**

**– Prime indicazioni operative attivazione Account personale**

Con la presente si informa che l'IC Falcone Borsellino ha attivato GSuite Education, la piattaforma Google istituzionale e riconosciuta dal MIUR, gratuita per le scuole, per far fronte all'emergenza Coronavirus e rendere più efficace la modalità della comunicazione a distanza all'interno dello stesso Istituto.

Facendo seguito alla circolare n. 265 si invita il personale ATA a provvedere all'attivazione del proprio account secondo le seguenti modalità:

- **1. LOGIN** : utilizzando un qualsiasi web browser (ad esempio Chrome), andare sulla pagina principale di Google ( [www.google.com](http://www.google.com/) ) e cliccare su Accedi in alto a destra ( dove in genere c'è un cerchio con l' account @gmail personale; attenzione: se si è già loggati con un altro account @gmail.com di tipo privato, occorre anzitutto uscire dall'account e procedere con il nuovo login)
- **2. INSERIRE USERNAME:** inserire il nome utente (user name) secondo questa formattazione:

## **[nome.cognome@falconeborsellino.edu.it \(](mailto:nome.cognome@falconeborsellino.edu.it)es. [mario.rossi@falconeborsellino.edu.it\)](mailto:mario.rossi@falconeborsellino.edu.it)**

- Qualora il nome o il cognome presenti delle lettere accentate (es.: niccolò.rossi ) queste ultime dovranno essere trasformate nei loro corrispettivi senza accento ( es.: niccolo.rossi );
- Qualora il cognome presenti degli apostrofi (es. : maria.d'amato ) questi ultimi dovranno essere eliminati (es. : maria.damato);
- Qualora il nome o il cognome presentasse degli spazi ( es. : anna diletta.de lorenzo ) questi ultimi dovranno essere eliminati ( es. : annadiletta.delorenzo );
- **3. INSERIRE PASSWORD:** inserire la password che, per il primo accesso, seguirà questa formattazione: **utente.2020**
- **4.** Eseguito il primo accesso, vi verrà chiesto di accettare le condizioni d'uso.

5. **CAMBIO PASSWORD OBBLIGATORIO**: Al primo accesso verrà richiesto in automatico il cambio password: nella schermata che si aprirà vi verrà chiesto di inserire nuovamente la password corrente e di scegliere la vostra nuova password personale, scrivendola due volte (deve contenere almeno 8 caratteri). A questo punto sarà possibile utilizzare tutte le applicazioni della G Suite messe a disposizione della scuola. Si ricorda che il cambio password è fondamentale perché rimanga strettamente personale.

## **ATTENZIONE: verificare sempre di essere nell'account istituzionale della scuola**

Per problematiche inviare mail istituzionale a assistenza gsuite@falconeborsellino.edu.it

Si ringrazia per la collaborazione.

Il Dirigente Scolastico Dott.ssa Cinzia Di Palo Firma autografa sostituita a mezzo stampa ai sensi dell'art.3 comma 2 del D.LGV N.39/93